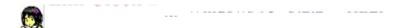

# **Basic Operations**

- (1) Use the left button to drag the clock.
- (2) Click the right button to exit program.
- (3) Double click the left button to display setting dialogbox.

### Sound

Chime and alarm can be played using a sound file (extension:wav). It requires a hardware (small speaker) and a driver for playing sounds.

#### Color

When you select 256 color setting, it may cause a conflict between the applications for color palette. To reset **Emi Clock** color, just click the Clock with the left button of the mouse.

#### To reduce CPU burden

**Emi Clock** is basically tuned on 486DX4 100MHz. If you feel slow in executing applications, do not display the second hand.

### Copy

You may make copies of the original Software. But, you may not modify, transrate, merge, disassemble, or de-compile the Software nor attempt to reverse engineer the source code of the Software.

## If you have trouble, contact...

NIFTY-Serve: SGR02540

E-mail address: moto@sag.hitachi-sk.co.jp

WWW URL: http://www.plaza.hitachi-sk.co.jp/~moto/

All rights reserved. Copyright (C) Motosoft 1993-1995.

"Emi Clock" and "Motosoft" are trademarks of Motosoft.